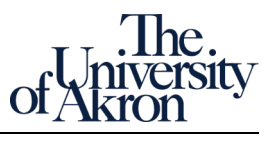

## **How-to Join & Participate in a Meeting**

- 1. Where is my Teams app?
- 2. Overview of features in The University of Akron's Microsoft 365 subscription
- 3. Join an existing Meeting
- 4. Navigate in the Teams application
- 5. Using the Meeting Dock to participate in a meeting
	- a. adjust video and audio settings
	- b. turn on Live Captions
	- c. apply a background during a Meeting
	- d. record a meeting
	- e. get the organizer's attention using the new Raised hand feature
	- f. ask a question using meeting chat
	- g. use the rich text editor
	- h. add notes to a meeting
	- i. share your screen
	- j. view participant list
- 6. The meeting is over…where does it go?
	- a. locate the meeting record
	- b. locate the file of a recorded meeting

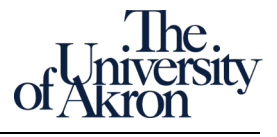

## **Create & Manage Your Team**

- 1. Understand when best to create a Team, Chat, Meeting, or make a Call
- 2. Create a Teams Meeting within Outlook
	- a. set date and time
	- b. add Teams location and participant link
	- c. set meeting options
- 3. Locate an existing Team
	- a. locate public Teams
	- b. locate private Teams
- 4. Create a Team
	- a. choose from starter or existing Team templates
	- b. understand Team privacy and use case
	- c. add members
- 5. Delete a Team
	- a. what happens to files from a deleted Team?
	- b. mark for deletion
- 6. Manage team members and permissions
	- a. understand differences between Owner, Member and Guest roles
	- b. control Member and Guest role permissions
	- c. change role assignments
- 7. Chats vs conversations
	- a. What's the difference?
	- b. create and invite others to a chat
	- c. share your screen during a chat
	- d. pop-out a chat window
	- e. edit a chat message after it's posted
	- f. use emojis to quickly respond to chat
	- g. post a conversation to Teams channels
- 8. Create Team channel
	- a. understand channel privacy and use case
	- b. create a Standard channel
- 9. Use Team File Tab
	- a. understand features a Tab adds to a team
	- b. open and edit files shared with the Team
	- c. pin a file to top for easy reference

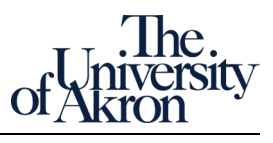

## **How-to Add New Capabilities to Your Team**

- 1. Understand functionality using Teams application Tabs
- 2. File tab
	- a. Upload work files from SharePoint or OneDrive to a Team
	- b. post files from your OneDrive to the Team
	- c. synchronize SharePoint files to your Team
	- d. convert a work file to a File tab menu item
	- e. understand file synchronization between Teams and SharePoint and Teams and OneDrive
- 3. Create a Meeting within Teams
- 4. Making calls from Teams
	- a. make a phone or video call within Teams
	- b. who can I call from Teams?
	- c. work in Teams during call
- 5. Search Teams for messages, people & files
	- a. use powerful filters to narrow results
	- b. preview results in Teams
- 6. Set status to prevent accidental interruptions
- 7. Monitor your Teams by changing Notification settings

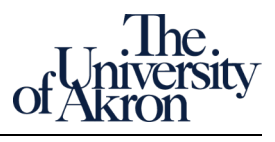

## **Create & Manage Breakout Rooms**

- 1. Create and participate in Breakout sessions
	- a. create one session
	- b. create and move between concurrent breakout sessions
	- c. end a breakout session
- 2. Channels
	- a. understand difference between General and other channels
	- b. review channel Privacy
	- c. create private channel
- 3. Add functionality using Teams application Tabs
	- a. understand features a Tab can add to a team
	- b. create a tab in a private channel
	- c. add a video from Stream to a channel
	- d. add sample Excel budget file as tab
	- e. create and distribute polls to survey members within a chat
	- f. create and populate project plans and tasks
- 4. Save chats or conversations transcripts for easy search retrieval
- 5. Search, review and for saved or unread messages
- 6. Use Tags to quickly reach only certain group members
- 7. Use Teams' built-in help tools
	- a. Learn shortcut keys
	- b. Set status to Do Not Disturb
	- c. Keep up with new features added to Teams
- 8. How to check for available Teams updates
- 9. Add Teams to your smartphone